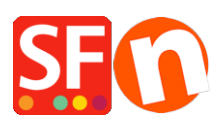

[Wissensdatenbank](https://shopfactory.deskpro.com/de/kb) > [globale Einstellungen](https://shopfactory.deskpro.com/de/kb/global-settings) > [Hinzufügen von Google Analytics/Google](https://shopfactory.deskpro.com/de/kb/articles/how-do-i-add-google-tagmanager-code-in-shopfactory) [Tagmanager-Code in ShopFactory?](https://shopfactory.deskpro.com/de/kb/articles/how-do-i-add-google-tagmanager-code-in-shopfactory)

## Hinzufügen von Google Analytics/Google Tagmanager-Code in ShopFactory?

Merliza N. - 2023-11-30 - [globale Einstellungen](https://shopfactory.deskpro.com/de/kb/global-settings)

Bitte verwenden Sie den speziell für diesen Zweck vorgesehenen Google Analytics Code-Dialog -

## **ShopFactory Central Seite**

- 1. Öffnen Sie Ihren Shop in der ShopFactory-Software
- 2. Klicken Sie auf die Schaltfläche "Site Analytics / SEO".
- 3. Klicken Sie auf Website-Analyse

4. Suchen Sie das Feld **"Google Analytics Code"** und fügen Sie Ihren Code wie im Screenshot gezeigt ein:

(Hinweis: Geben Sie Ihre Schlüsselwörter nicht in das Google Analytics-Feld ein - die Suchbegriffe werden im Produktassistenten und im Dialogfeld "Seiteneigenschaften" - Abschnitt "SEO-Details" - hinzugefügt)

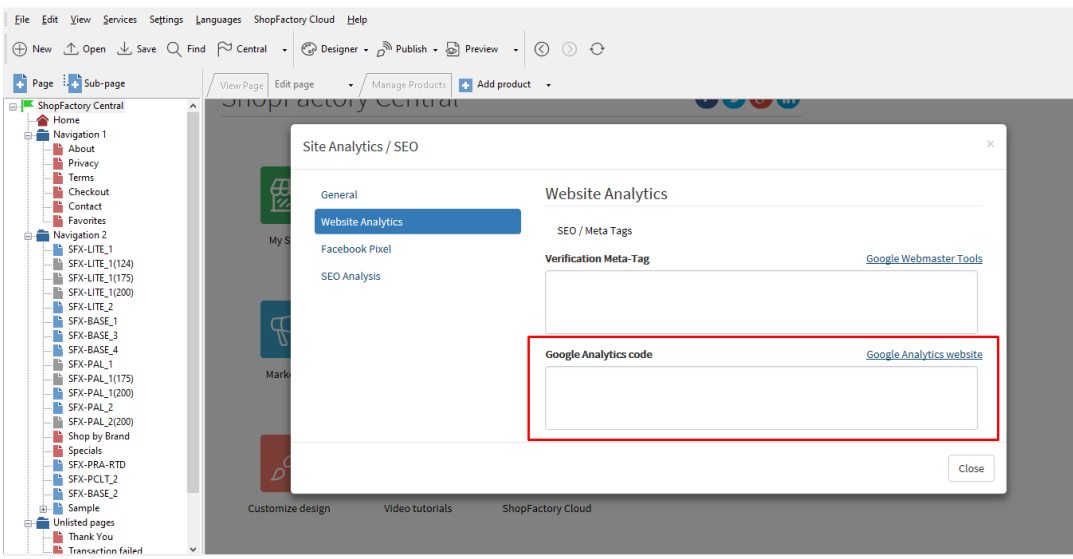